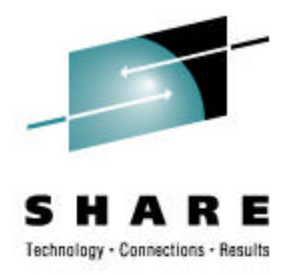

## **Using z/OS System SSL**

Alyson Comer IBM comera@us.ibm.com

February 27, 2008 Session 5522

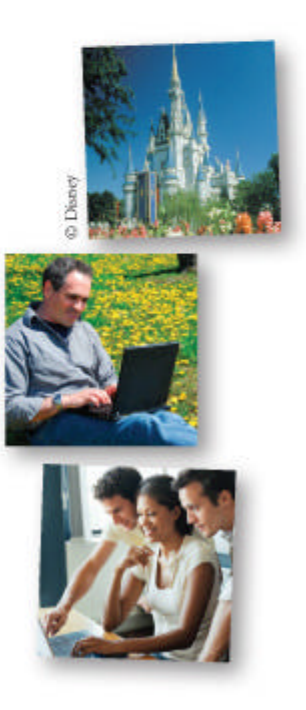

#### **Trademarks**

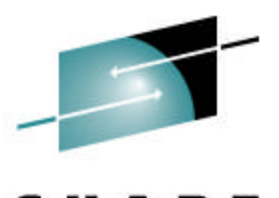

Technology . Connections . Results

**The following are trademarks of the International Business Machines Corporation in the United States and/or other countries.**

\* Registered trademarks of IBM Corporation IBM® **MVS** RACF® System z9 Z9 z/OS®

#### **The following are trademarks or registered trademarks of other companies.**

Java and all Java-related trademarks and logos are trademarks of Sun Microsystems, Inc., in the United States and other countries.

Linux is a registered trademark of Linus Torvalds in the United States, other countries, or both.

Microsoft, Windows and Windows NT are registered trademarks of Microsoft Corporation.

UNIX is a registered trademark of The Open Group in the United States and other countries.

SET and Secure Electronic Transaction are trademarks owned by SET Secure Electronic Transaction LLC.

•All other products may be trademarks or registered trademarks of their respective companies.

#### **Notes**:

Performance is in Internal Throughput Rate (ITR) ratio based on measurements and projections using standard IBM benchmarks in a controlled environment. The actual throughput that any user will experience will vary dependin considerations such as the amount of multiprogramming in the user's job stream, the I/O configuration, the storage configuration, and the workload processed. Therefore, no assurance can be given that an individual user wil improvements equivalent to the performance ratios stated here.

IBM hardware products are manufactured from new parts, or new and serviceable used parts. Regardless, our warranty terms apply.

All customer examples cited or described in this presentation are presented as illustrations of the manner in which some customers have used IBM products and the results they may have achieved. Actual environmental costs a characteristics will vary depending on individual customer confi gurations and conditions.

This publication was produced in the United States. IBM may not offer the products, services or features discussed in this document in other countries, and the information may be subject to change without notice. Consult y contact for information on the product or services available in your area.

All statements regarding IBM's future direction and intent are subject to change or withdrawal without notice, and represent goals and objectives only.

Information about non-IBM products is obtained from the manufacturers of those products or their published announcements. IBM has not tested those products and cannot confirm the performance, compatibility, or any other cl IBM products. Questions on the capabilities of non-IBM products should be addressed to the suppliers of those products.

Prices subject to change without notice. Contact your IBM representative or Business Partner for the most current pricing in your geography.

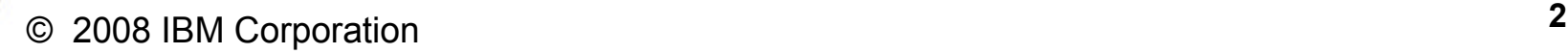

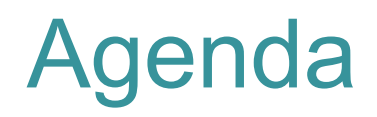

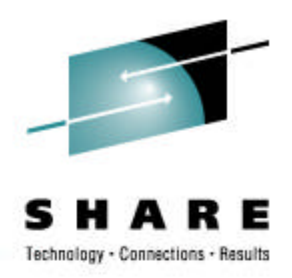

- Introduction
- General SSL Overview
- What is System SSL
	- $\blacksquare$  Certificates
		- **How does System SSL use Certificates**
		- **Where can System SSL certificates reside**
	- Enabling a Application to be protected through SSL
- Common Problem Areas
- System SSL use of hardware crypto  $\approx$  z800, z890, z900, z990, and z9
- Session Summary

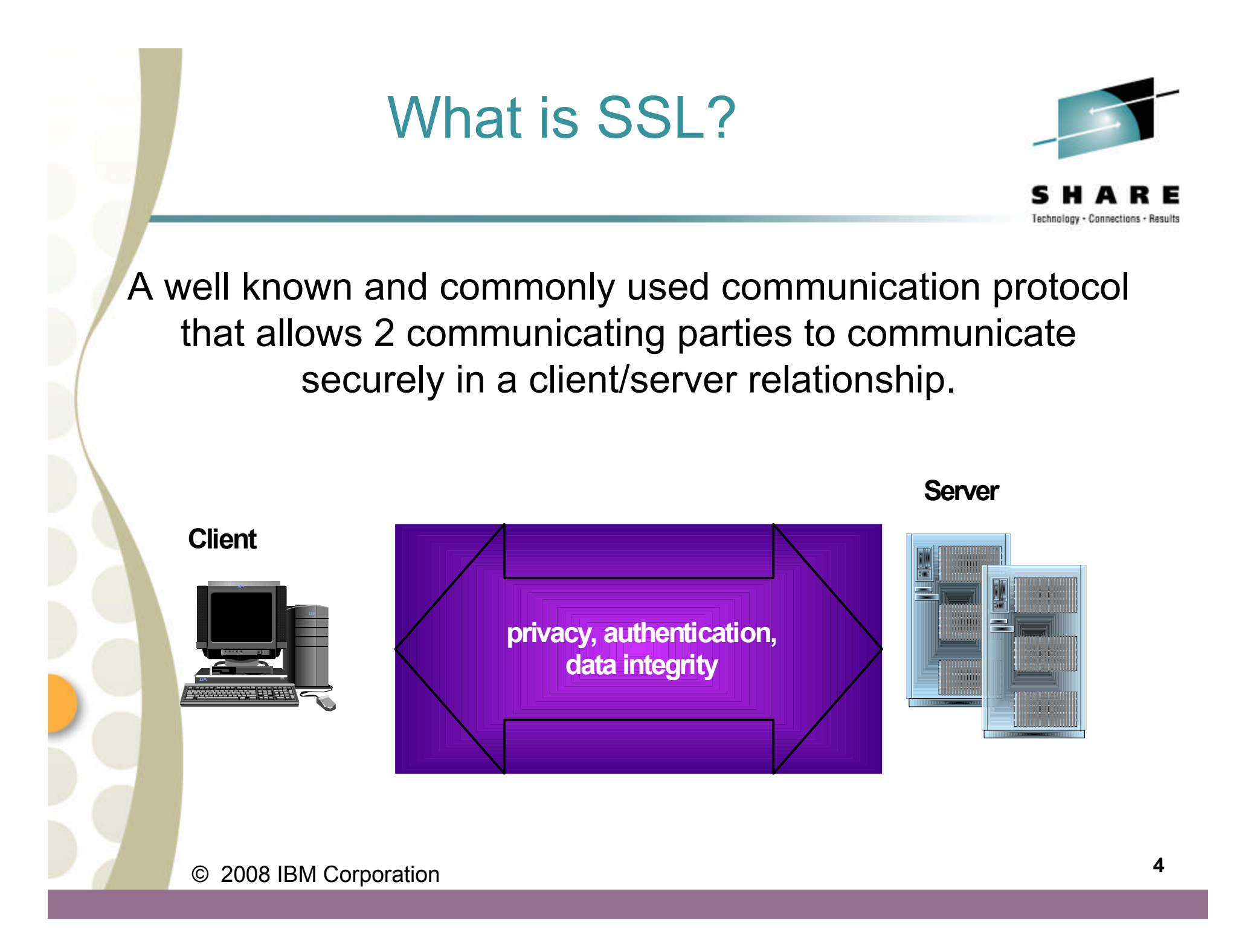

#### What is the SSL Protocol?

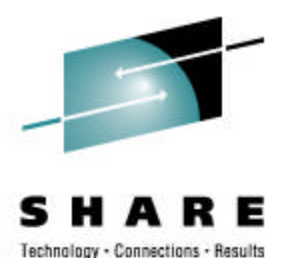

**Protocol is a set of rules governing how two applications will** securely communicate over an open communications network. These rules are executed at the application level requiring the application to be designed to support SSL.

■SSL communications protocol was developed by Netscape®, Inc

•In 1999, Internet Engineering Task Force (IETF) standard RFC 2246 Transport Layer Protocol (TLS) V1.0 was defined.

• Most common use is between web browers and web servers but any kind of TCP/IP socket communication application is a candidate for SSL protection.

Note: Throughout the presentation SSL refers to both SSL and TLS

#### How does SSL work?

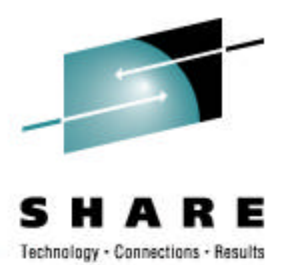

Provides a way for applications to encrypt/decrypt data without having to have a previously agreed upon symmetric key. SSL provides each side information that is used to derive the same symmetric key. This information is security transferred during the "SSL Handshake" with the use of public key digital certificates.

Digital certificates have two main purposes

- 1.Contains information to securely identify someone
- 2.Contains a public/private key pair known as asymmetric keys

–Key pairs work together to encrypt/decrypt information –Public key is freely distributed and used by the sender to encrypt information

–Private key is used by the recipient to decrypt information –The private key is never shared with anyone.

#### SSL Handshake

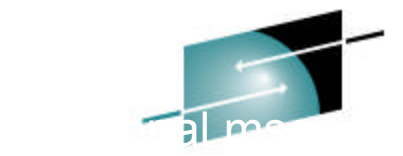

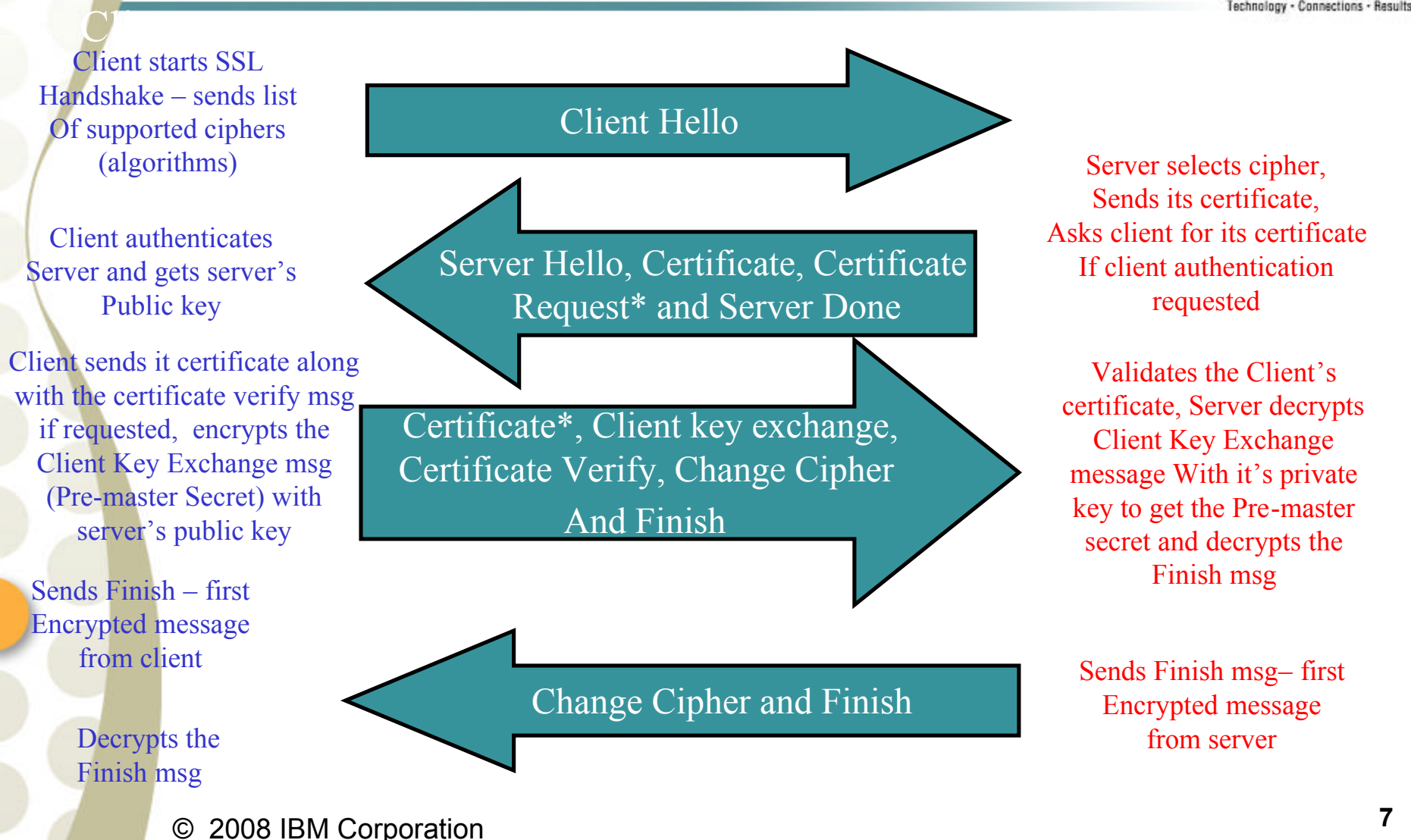

#### What is System SSL?

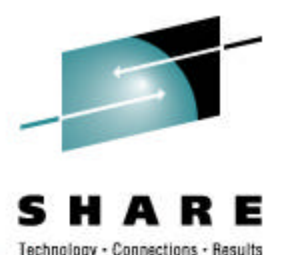

An element of the z/OS base Cryptographic Services element that provides:

4A certificate management utility, gskkyman, for managing certificates within a key database file as well as a suite of APIs to allow application writers the ability to write their own certificate management programs.

▶ Applications a mechanism (suite of C/C++ POSIX callable application programming interfaces (APIS)) for applications to securely communicate over an open communications network (e.g. Internet

▶ Although not part of the SSL protocol support, System SSL also contains a suite of APIs that allows for applications to build/read PKCS#7 messages.

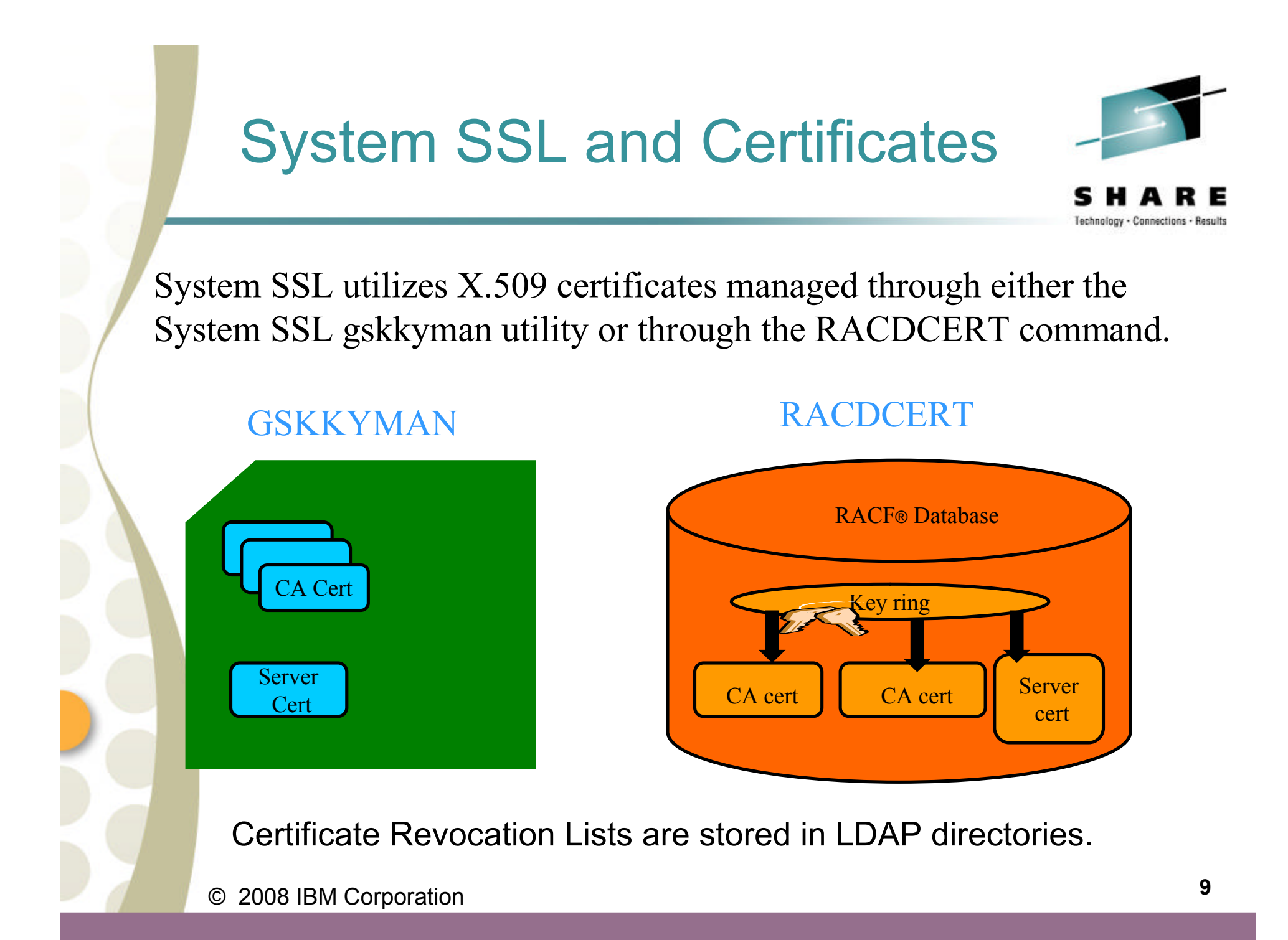

#### System SSL gskkyman

![](_page_9_Picture_1.jpeg)

ßUnix based utility executed from an OMVS environment

ßProvides basic X.509 certificate management for certificates stored in a key database file

- ▶ Creates/deletes HFS key database file
- ▶ Store encrypted database password
- 4Creates self-signed certificates (recommend not using in production)

▶ Creates certificate requests (to be signed by trusted Certificate Authority)

- $\triangleright$  Receives signed certificate requests
- $\triangleright$  Setting default certificate
- $\blacktriangleright$  Imports/Exports certificates (with and without private keys)

## Using a CA signed Server (Client) Certificate

![](_page_10_Picture_1.jpeg)

Server Application to use a certificate signed by a Certificate Authority

Any certificate authority can be used as long as it supports  $X.509$  V1, V2 or V3 certificates

▶ For example

–z/OS PKI Services

- $\blacktriangle$ Steps:
	- ▶ Create a key database file and store its password
	- ▶ Create a new certificate request and send to CA
	- $\triangleright$  Receive CA certificate, if not already in the key database file
	- $\blacktriangleright$  Receive signed certificate

 $\triangleright$  Set as default (not required if application references the certificate by its label)

 $\blacktriangleright$  If client authentication, add client's signing certificate

#### Create key database file and associate a password with it

![](_page_11_Picture_1.jpeg)

#### **Database Menu**

- **1 - Create new key database**
- **2 - Open key database**
- **3 - Change database password**
- **4 - Change database record length**
- **5 - Delete database**
- **6 - Create key parameter file**
- **7 – Display certificate file (Binary or Base64 ASN.1 DER)**
- **0 - Exit Program**

#### **Enter your option number: 1**

**Enter key database name (press ENTER to return to menu: /tmp/my.kdb Enter database password (press ENTER to return to menu: password Re-enter database password: password Enter password expiration in days (press ENTER for no expiration): <enter> Enter database record length (press ENTER to use 2500): <enter>**

**This will add a number of well-known trusted CA certificates to the key database**.

#### Store key database file password to be used by an application

![](_page_12_Picture_1.jpeg)

**Key Management Menu** 

**Database: /tmp/my.kdb** 

- **1 - Manage keys and certificates**
- **2 - Manage certificates**
- **3 - Manage certificate requests**
- **4 - Create new certificate request**
- **5 - Receive requested certificate or a renewal certificate**
- **6 - Create a self-signed certificate**
- **7 - Import a certificate**
- **8 - Import a certificate and a private key**
- **9 - Show the default key**
- **10 - Store database password**
- **11 - Show database record length**
- **0 - Exit program**

Enter option number (press ENTER to return to previous menu): 10 Created file is

**called my.sth**

## Creating a new certificate request

![](_page_13_Picture_1.jpeg)

**Key Management Menu** 

**Database: /tmp/my.kdb** 

- **1 - Manage keys and certificates**
- **2 - Manage certificates**
- **3 - Manage certificate requests**
- **4 - Create new certificate request**
- **5 - Receive requested certificate or a renewal certificate**
- **6 - Create a self-signed certificate**
- **7 - Import a certificate**
- **8 - Import a certificate and a private key**
- **9 - Show the default key**
- **10 - Store database password**
- **11 - Show database record length**
- **0 - Exit program**

**Enter option number (press ENTER to return to previous menu): 4**

#### Creating new certificate request continued

![](_page_14_Picture_1.jpeg)

**Certificate Type** 

- **1 - Certificate with 1024-bit RSA key**
- **2 - Certificate with 2048-bit RSA key**
- **3 - Certificate with 4096-bit RSA key**
- **4 - Certificate with 1024-bit DSA key**

**Enter certificate type (press ENTER to return to menu): 1 Enter request file name (press ENTER to return to menu): certreq.arm ß File to contain Enter label (press ENTER to return to menu): Server Certificate certificate Enter subject name for certificate** request **Common name (required): Server Certificate Organizational unit (optional): Production Organization (required): IBM City/Locality (optional): Endicott State/Province (optional): New York Country/Region (2 characters - required): US**

**Enter 1 to specify subject alternate names or 0 to continue: 1**

## Creating new certificate request continued

![](_page_15_Picture_1.jpeg)

**Enter 1 to specify subject alternate names or 0 to continue: 1**

**Subject Alternate Name Type** 

**1 - Directory name (DN) 2 - Domain name (DNS) 3 - E-mail address (SMTP) 4 - Network address (IP) 5 - Uniform resource identifier (URI)** 

**Select subject alternate name type (press ENTER if name is complete): 2**

**Enter DNS name (press ENTER to return to menu): mycompany.com** 

#### Creating new certificate request continued

![](_page_16_Picture_1.jpeg)

Contents of certreq.arm file:

**-----BEGIN NEW CERTIFICATE REQUEST----- MIIB3jCCAUcCAQAwczELMAkGA1UEBhMCVVMxETAPBgNVBAgTCE5ldyBZb3JrMREw DwYDVQQHEwhFbmRpY290dDEMMAoGA1UEChMDSUJNMRMwEQYDVQQLEwpQcm9kdWN0 aW9uMRswGQYDVQQDExJTZXJ2ZXIgQ2VydGlmaWNhdGUwgZ8wDQYJKoZIhvcNAQEB BQADgY0AMIGJAoGBAMTiaO7czZdi8IU+eCL23xtrqhXBqnksHBwdW8zeCjnqxq1l ump9GY4Jw9Wyqp9a2J85bWJD06TaHhFALru5pgOl+jMOQTbB+wZoSOlbIrwoWl6l pLx1cqJOn53mBmv6ruP/d055jjgKTczYhOa2JdhmfpAvf+C6tUkn7qMWlRzNAgMB AAGgKzApBgkqhkiG9w0BCQ4xHDAaMBgGA1UdEQQRMA+CDW15Y29tcGFueS5jb20w DQYJKoZIhvcNAQEFBQADgYEAAxCvLl4Cq+YVdJuHGnVr28ySnPz8E1uMT/k9Y6qM EE+3Hiy2aD2mUREyeljehF5VNSbHwG5VCrFVVOtuVomeJgY8bYmlE45Z4oJoyqFG HdQVUQO5E+W3UvKYv698KQTpl668BV51F3xlBwNx6K1PLl40i0fq8gFMfB8nP0KM**  $LOs =$ 

**-----END NEW CERTIFICATE REQUEST-----**

## Importing a signing Certificate Authority Certificate

![](_page_17_Picture_1.jpeg)

**Key Management Menu** 

**Database: /tmp/my.kdb** 

- **1 - Manage keys and certificates**
- **2 - Manage certificates**
- **3 - Manage certificate requests**
- **4 - Create new certificate request**
- **5 - Receive requested certificate or a renewal certificate**
- **6 - Create a self-signed certificate**
- **7 - Import a certificate**
- **8 - Import a certificate and a private key**
- **9 - Show the default key**
- **10 - Store database password**
- **11 - Show database record length**
- **0 - Exit program**

**Enter option number (press ENTER to return to previous menu): 7**

#### Importing a signing Certificate Authority Certificate Continued

![](_page_18_Picture_1.jpeg)

**Enter import file name (press ENTER to return to menu): cacert.b64 Enter label (press ENTER to return to menu): CA Certificate**

**Certificate imported.** 

Note: In order for the partner application to validate your certificate, it too must have a copy of the CA certificate.

#### Receiving a signed certificate request

![](_page_19_Picture_1.jpeg)

**Key Management Menu** 

**Database: /tmp/my.kdb** 

- **1 - Manage keys and certificates**
- **2 - Manage certificates**
- **3 - Manage certificate requests**
- **4 - Create new certificate request**
- **5 - Receive requested certificate or a renewal certificate**
- **6 - Create a self-signed certificate**
- **7 - Import a certificate**
- **8 - Import a certificate and a private key**
- **9 - Show the default key**
- **10 - Store database password**
- **11 - Show database record length**
- **0 - Exit program**

**Enter option number (press ENTER to return to previous menu): 5 Enter certificate file name (press ENTER to return to menu): signed.arm File returned**

**<sup>20</sup>** © 2008 IBM Corporation

**from CA**

#### Marking a certificate as the default

![](_page_20_Picture_1.jpeg)

**Key Management Menu** 

**Database: /tmp/my.kdb** 

#### **1 - Manage keys and certificates**

- **2 - Manage certificates**
- **3 - Manage certificate requests**
- **4 - Create new certificate request**
- **5 - Receive requested certificate or a renewal certificate**
- **6 - Create a self-signed certificate**
- **7 - Import a certificate**
- **8 - Import a certificate and a private key**
- **9 - Show the default key**
- **10 - Store database password**
- **11 - Show database record length**

**0 - Exit program**

**Enter option number (press ENTER to return to previous menu): 1**

#### Marking a certificate as the default Cont'd

![](_page_21_Picture_1.jpeg)

**Key and Certificate List** 

**Database:/tmp/my.kdb** 

**1 - Server Certificate**

**0 - Return to selection menu** 

**Enter label number (ENTER to return to selection menu, p for previous list): 1**

#### Marking a certificate as the default Cont'd

![](_page_22_Picture_1.jpeg)

**Key and Certificate Menu** 

**Label: New Server Certificate** 

- **1 - Show certificate information**
- **2 - Show key information**
- **3 - Set key as default**
- **4 - Set certificate trust status**
- **5 - Copy certificate and key to another database**
- **6 - Export certificate to a file**
- **7 - Export certificate and key to a file**
- **8 - Delete certificate and key**
- **9 - Change label**
- **10 - Create a signed certificate and key**
- **11 - Create a certificate renewal request**
- **0 - Exit program**

**Enter option number (press ENTER to return to previous menu): 3**

#### Using RACF Key Rings for **Certificates**

![](_page_23_Picture_1.jpeg)

Managed through the RACF RACDCERT Command

Certificates are group together into a "key ring". Equivalent to a key database file.

Ring:

![](_page_23_Picture_64.jpeg)

Note: RACF key rings allow for a certificate's private key to be stored into ICSF's (Integrated Cryptographic Service Facility) PKDS (Public Key Dataset) for added security.

#### Using RACF Key Rings for **Certificates**

![](_page_24_Picture_1.jpeg)

**RACDCERT ID(SUIMGTF) ADDRING(MyRACFKeyRing)**

**RACDCERT ID(SUIMGTF) GENCERT SUBJECTSDN(CN('Server Certificate')OU('Production')O('IBM')L('Endicott')SP('New York')C('US')) SIZE(1024) WITHLABEL('Server Certificate') ALTNAME(DOMAIN('mycompany.com'))**

**RACDCERT ID(SUIMGTF) GENREQ(LABEL('Server Certificate')) DSN('suimgtf.highrisk.certreq')**

**RACDCERT CERTAUTH ADD('suimgtf.highrisk.cacert') TRUST WITHLABEL('CA Certificate')**

**RACDCERT ID(SUIMGTF) ADD('suimgtf.highrisk.signed') WITHLABEL('Server Certificate')** 

**RACDCERT ID(SUIMGTF) CONNECT (CERTAUTH LABEL('CA Certificate') RING(MyRACFKeyRing) USAGE(CERTAUTH))**

**RACDCERT ID(SUIMGTF) CONNECT(ID(SUIMGTF) LABEL('Server Certificate') RING(MyRACFKeyRing) USAGE(PERSONAL) DEFAULT)**

#### Using RACF Key Rings for **Certificates**

![](_page_25_Picture_1.jpeg)

- In general, the server/client certificates must be owned by the application userid. Exception is SITE certificates
- Server/client certificates must be usage "personal" certificates
- Application *must* have read access to the IRR.DIGTCERT.LISTRING facility to read certificates connected to its key ring
- For server/client certificates to be shared (private keys), must be created as "site" certificates and applications needs "CONTROL" access to the IRR.DIGTCERT.GENCERT facility.
- To share key rings for certificate validation, the application userid must have "update" access to IRR.DIGTCERT.LISTRING

## Using RACF Virtual Key Rings

![](_page_26_Picture_1.jpeg)

- What is a Virtual Key Ring?
	- A set of all certificates associates with a given userid
- New in z/OS V1R8
- Three types
	- CERTAUTH \*AUTH\*/\*
		- Certificate Authority certificates owned by the CERTAUTH userid
	- SITE  $-$  \*SITE\*/\*
		- General certificates owned by the SITE userid
	- PERSONAL userid/\*
		- Certificates owned by a particular user. i.e. COMERA

## Using RACF Virtual Key Rings

![](_page_27_Picture_1.jpeg)

- CERTAUTH and SITE virtual key rings will not allow access to the certificate private keys
- Application user *must* have read access to the IRR.DIGTCERT.LISTRING facility to read certificates connected to a CERTAUTH, SITE or its own virtual key ring.
- To share another user's PERSONAL virtual key ring, the application userid must have "update" access to IRR.DIGTCERT.LISTRING

### **Using a RACF Virtual Key Ring**

![](_page_28_Picture_1.jpeg)

- z/OS FTP client communicating with more than one FTP server performing server authentication only. Each FTP server is protected using a certificate from a different issuing Certificate Authority.
- Non-Virtual Key Rings for server authentication
	- Add certificate authority certificates to RACF database, connect to a key ring owned by the issuer of the client FTP, specify the RACF key ring in the [ftp.data](ftp://ftp.data/) file for the user.
- Using a virtual CERTAUTH key ring
	- Add certificate authority certificates to RACF database, specify \*AUTH\*/\* as the key ring in the **[ftp.data](ftp://ftp.data/)** file for the user.
	- Additional server CA certificates can be added to RACF and no additional change is needed

#### System SSL Secure Communication APIs

![](_page_29_Picture_1.jpeg)

![](_page_29_Figure_2.jpeg)

System SSL Secure Communication APIs

![](_page_30_Picture_1.jpeg)

Primarily 3 categories:

- •SSL Environment Management
- •SSL Connection Management
- •Miscellaneous

#### SSL Environment Management

![](_page_31_Picture_1.jpeg)

#### SSL environment consists of:

- Certificate repository definition
	- Key database file or SAF key ring
- Optional LDAP directory for CRLs
	- LDAP server name, port, userid and password
	- CRL caching timeout
- Session ID cache timeout
- Client authentication
- SSL/TLS protocols supported (SSL V2.0, SSL V3.0, TLS V1.0)
- List of ciphers supported (crypto algorithms)
- IO Callback routines (read,write, socket setting (blocking/nonblocking)
- N number of secure connections

An application can have N number of concurrent environments.

#### SSL Environment Management APIs

![](_page_32_Picture_1.jpeg)

- gsk environment open()
- Setting Environment Attributes
	- gsk attribute set buffer()
	- gsk attribute set enum()
	- gsk attribute set numeric value()
	- gsk attribute set callback()
- gsk environment init()
- gsk environment close()

#### SSL Connection Management

![](_page_33_Picture_1.jpeg)

A secure connection consists of the following attributes:

- Certificate label (default)
- Supported ciphers (crypto algorithms)
- Supported protocols
	- *SSL V2.0, SSL V3.0 or TLS 1.0*
- File descriptor (socket)
- Client or Server

The secure connection involves the SSL handshake. SSL handshake results in each side of the secure connection to know what symmetric key is to be used for encrypting user data.

#### SSL Connection Management APIs

![](_page_34_Picture_1.jpeg)

- gsk secure socket open()
- Setting Connection Attributes
	- gsk attribute set buffer()
	- gsk attribute set enum()
	- gsk attribute set numeric value()
- gsk secure socket init()
- gsk secure socket read()
- gsk<sup>-</sup>secure<sup>-</sup>socket<sup>-</sup>write()
- gsk<sup>-</sup>secure<sup>-</sup>socket<sup>-</sup>shutdown()
- gsk secure socket close()

## SSL Miscellaneous Management APIs

- •gsk attribute get buffer()
- •gsk attribute get enum()
- •gsk attribute get numeric value()
- •gsk attribute get cert info()
- •gsk get cert by label()
- •gsk\_strerror()

# Basic Socket Programming Model

![](_page_36_Figure_1.jpeg)

![](_page_37_Figure_0.jpeg)

#### Just a few words on AT-TLS

![](_page_38_Picture_1.jpeg)

- AT-TLS Application Transparent TLS
- Introduced in z/OS V1R7
- A product of the z/OS Communication Server
- Provides SSL/TLS support at the TCP layer by using System SSL APIs
- Ideal for applications that do not require end to end security but security at the TCP/IP stack layer.
- Security Policy Files control the SSL/TLS protocol usage
	- Define the SSL environment and connection attribute values
	- Files can be either created using the IBM Configuration Assistant or manually
	- Supports existing applications without change for basic SSL/TLS protection
- More advanced options (ie. Application requiring partners certificate for validation or first message of communication is not protected by SSL/TLS)

**<sup>39</sup>** © 2008 IBM Corporation • Application will need to program to the IOCTL SIOCTTLSCTL

#### Just a few words on AT-TLS

![](_page_39_Picture_1.jpeg)

![](_page_39_Figure_3.jpeg)

Configured AT-TLS Policy for the Application Server to use Transparent TLS:

- 1. Client connects to server and connection becomes established
- 2. Server sends data in the clear and TCP layer queues it.
- 3. TCP layer invokes System SSL to perform SSL handshake under identity of the server.
- 4. TCP layer invokes System SSL to encrypt queued data and sends it to client.
- 5. Client sends encrypted data, TCP layer invokes System SSL to decrypt.
- 6. Server receives data in the clear.

![](_page_40_Picture_0.jpeg)

![](_page_40_Picture_1.jpeg)

Е Technology - Connections - Results

![](_page_40_Picture_3.jpeg)

![](_page_41_Picture_0.jpeg)

#### Common Problem Areas

- Certificates
	- Using key database files
	- Using RACF key rings
- Common Programming Gotchas
- Knowing when hardware cryptography is being used

#### Using Key Database Files

![](_page_42_Picture_1.jpeg)

- Application must have read permission to key database file
- Not marking a certificate as the default
- Adding signed certificate requests requires signing CA to be in database prior to receiving signed certificate.
- Creating self-signed certificate care needs to be given to whether certificate is intended to be used as a server/client or certificate authority.
- Password or Stash file must be provided by the application using System SSL
	- Updating password and refreshing the key database stash file

![](_page_42_Picture_9.jpeg)

**CA** 

Server

## Using RACF Key Ring Certificates

![](_page_43_Picture_1.jpeg)

- Certificate Validation Failures
	- ß Default certificate authority certificates not marked TRUSTED (Note: Default CAs are not marked trusted)
	- ß Root Certificate not connected to key ring

![](_page_43_Figure_5.jpeg)

- No Private Key
	- **Private key associated with certificate stored** in ICSF PKDS and ICSF started task not executing
	- Connecting user or server certificates to a key ring with a usage other than personal
	- Attempting to use a personal certificate own by another userid
- Sharing key rings among different userids
	- Certificate's private key not accessible for personal certificates and fails as a client or server certificate.
- **<sup>44</sup>** © 2008 IBM Corporation ß Using SITE certificates connected with usage **SITE**

#### Using RACF Key Ring **Certificates**

![](_page_44_Picture_1.jpeg)

![](_page_44_Picture_2.jpeg)

- Resource Access Failures
	- Application userid does not have READ/UPDATE access to the IRR.DIGTCERT.LISTRING
	- **Using SITE certificates without appropriate** access (CONTROL access to IRR.DIGTCERT.GENCERT)
- Processing Certificate Requests
	- Certificate authority not required to be in database prior to certificate being added.
	- Deleting certificate request and then receiving signed certificate request

#### Application programming **Gotchas**

![](_page_45_Picture_1.jpeg)

- Application is responsible for I/O communication with partner application (blocking and non-blocking support)
- Application is responsible for enforcing client certificate was received when client authentication is requested
	- In V1R8, new environment attribute GSK\_CLIENT\_AUTH\_ALERT will cause handshake to fail if client does not supply a certificate
	- Application needs to inform partner when done sending data and secure connection is being closed
	- POSIX LE environment

## Using Hardware Crypto and Crypto Strengths

![](_page_46_Picture_1.jpeg)

- Hardware crypto exploitation is transparent to the application but requires application supporters to be conscious of its use.
- Base System SSL FMID HCPT390 contains crypto up to 56-bit
- Security Level 3 System SSL FMID JCPT391 is required for 128-bit and greater crypto
	- Larger the crypto key the greater the strength.
	- Supported SSL crypto algorithms
		- Hash MD5, SHA-1
		- Asymmetric RSA, DSA
		- Symmetric RC2, RC4, DES, 3DES and AES (128-bit & 256 bit)

#### Hardware Crypto Exploitation – z/OS V1R9

![](_page_47_Picture_1.jpeg)

sults

![](_page_47_Picture_149.jpeg)

## How do I know hardware crypto is being used?

![](_page_48_Picture_1.jpeg)

•Gsksrvr started task – Current available crypto used by System SSL through ICSF (Integrated Cryptographic Services Facility)

Query crypto operator command (f gsksrvr, d crypto)

![](_page_48_Picture_63.jpeg)

How do I know if hardware crypto is being used cont'd

![](_page_49_Picture_1.jpeg)

- Diagnostic Environment Variable GSK\_SSL\_HW\_DETECT\_MESSAGE
- SSL Product Trace
	- Environment Variables GSK\_TRACE and GSK\_TRACE\_FILE
	- Component Trace Prior to z/OS V1R8 gsksrvr was required to be started prior to the application being traced.

## How do I know hardware crypto is being used on z/OS V1R9

- GSK\_SSL\_HW\_DETECT\_MESSAGE=1
	- Written to standard out when the SSL DLL is being loaded
	- z800 or z900 without ICSF running System SSL: The crypto assist facility is not installed System SSL: ICSF services are not available

• z800 or z900 with ICSF running System SSL: The crypto assist facility is not installed System SSL: ICSF FMID is HCR7740 System SSL: CCF with a valid master key is available System SSL: DES CCF support is available System SSL: DES3 CCF support is available System SSL: PCI cryptographic coprocessor is not available System SSL: PCI cryptographic accelerator is available System SSL: Public key hardware support is available

## How do I know hardware crypto is being used on z/OS V1R9

![](_page_51_Picture_1.jpeg)

• Z890,z990, or z9 without ICSF running, CPACF available

System SSL: SHA-1 crypto assist is available System SSL: DES crypto assist is available System SSL: DES3 crypto assist is available System SSL: ICSF services are not available

#### • Z890,z990, or z9 with ICSF running, CPACF available

System SSL: SHA-1 crypto assist is available System SSL: DES crypto assist is available System SSL: DES3 crypto assist is available System SSL: ICSF FMID is HCR7740 System SSL: PCI cryptographic accelerator is available System SSL: PCIX cryptographic coprocessor is available System SSL: Public key hardware support is available

How do I know if hardware crypto is being used on z/OS V1R9 through trace records

- Software Crypto Trace Records
	- Software DES encryption performed for n bytes
	- Software DES decryption performed for n bytes
	- Software 3DES encryption performed for n bytes
	- Software 3DES decryption performed for n bytes
	- Software RSA private key encryption performed
	- Software RSA private key decryption performed
	- Software signatures verified
	- Software signatures generated

#### How do I know if hardware crypto is being used on z/OS V1R9 through trace records

#### • **z800 and z900 – symmetric algorithms trace records**

- CCF DES encryption performed for n bytes
- CCF DES decryption performed for n bytes
- CCF 3DES encryption performed for n bytes
- CCF 3DES decryption performed for n bytes

#### • **Z890, z990, and z9 – symmetric algorithms trace records**

- Clear key DES encryption performed for n bytes
- Clear key DES decryption performed for n bytes
- Clear key 3DES encryption performed for n bytes
- Clear key 3DES decryption performed for n bytes

#### • **z800, z890, z900, z990, and z9 – asymmetric algorithms trace records**

- Hardware RSA private key encryption performed
- Hardware RSA private key decryption performed
- Hardware signatures verified
- Hardware signatures generated

#### How do I know if processing has switched from hardware to software

- In z/OS V1R9 notification support has been added
- Requires gsksrvr started task to be operational prior to the System SSL applications.
- Message sent to console and system log informing switch has occurred.
- Console Message:
	- GSK01051E *jobname/ASID* Hardware encryption error. ICSF hardware encryption processing is unavailable

#### • System Log Message

GSK01052W *jobname/ASID* - Hardware encryption error. *algorithm* encryption processing switched to software

#### Publication/Reference Information

![](_page_55_Picture_1.jpeg)

SC24-5901 - z/OS Cryptographic Services System Secure Sockets Layer Programming

SA22-7687 – z/OS Security Server RACF Command Language Reference

SSL C++ sample client/server applications /usr/lpp/gskssl/examples/

SC31-8775 – z/OS Communication Server IP Configuration Guide

SC31-8776 – z/OS Communication Server IP Configuration Reference

![](_page_56_Picture_0.jpeg)